# Microsoft® Word 2010 DUMIES®

#### Learn to:

- Use the newest features of Microsoft Word
- Create and edit documents quickly and easily
- Share your work and collaborate with others
- Use Mail Merge, create labels, and send e-mails in Word

#### **Dan Gookin**

Bestselling author of all previous editions of Word For Dummies\*

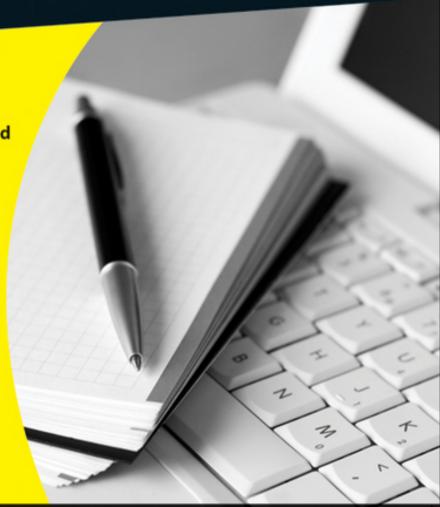

Making Everything Easier!™

## Wildrosoft Vord 2010 FOR DUMES

#### Learn to:

- Use the newest features of Microsoft Word
- Create and edit documents quickly and
- Share your work and collaborate with
- Use Mail Merge, create labels, and send e-mails in Word

#### Dan Gookin

Bestselling author of all previous editions of Word For Dummies®

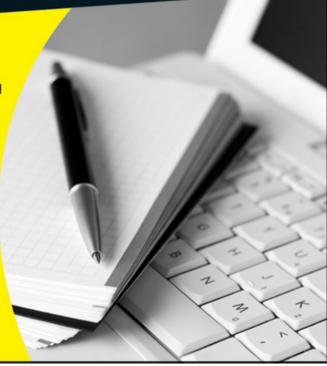

#### **Word 2010 For Dummies**<sup>®</sup>

#### **Table of Contents**

#### **Introduction**

**About This Book** 

How to Use This Book

**Foolish Assumptions** 

**How This Book Is Organized** 

Part I: Your Introduction to Word

Part II: Your Basic Word

Part III: Formatting

Part IV: Spruce Up a Dull Document

Part V: Even More Word

Part VI: The Part of Tens

What's Not Here

Icons Used in This Book

Where to Go from Here

#### Part I: Your Introduction to Word

Chapter 1: Hello, Word!

**Getting Word Started** 

The good, yet unimaginative, way to start Word

The better way to start Word

The best way to start Word

Start Word by opening a document

**Looking at Word** 

Around the Word window

The blank place where you write

The mouse pointer in Word

**Ending Your Word Processing Day** 

To quit Word

Quit what you're doing without quitting Word

Set Word aside

**Chapter 2: The Typing Chapter** 

Behold the PC Keyboard!

The Old Hunt-and-Peck

Follow the blinking cursor

When to whack the spacebar

Backup and erase keys

When to press that Enter key

Stuff That Happens While You Type

The left end of the status bar

Between the pages

Spots and clutter in your text

Strange underlines and colored text

#### Part II: Your Basic Word

Chapter 3: To and Fro in a Document

Scroll Through a Document

<u>Using the vertical scroll bar</u>

```
Using the horizontal scroll bar
    Scrolling your document with the mouse
 Move the Insertion Pointer
    Commanding the insertion pointer with the mouse
    Moving in small increments (basic arrow keys)
    Moving from beginning to end
 The Browse Buttons
 Get Back to Where You Once Edited
 Go to Wherever with the Go To Command
Chapter 4: Text Editing
 Remove Text You Don't Want
    <u>Deleting single characters</u>
    Deleting a word
    Deleting more than a word
 Split and Join Paragraphs
    Making two paragraphs from one
    Making one paragraph from two
 The Soft and Hard Returns
 Undo Mistakes with Undo Haste
    Redo, the Undo-Undo command
    Redo, the Repeat Typing command
Chapter 5: Search for This, Replace It with That
 Text Happily Found
    <u>Using the Find command</u>
    Using the traditional Find command
    Finding more than text
```

```
Finding stuff you can't type in
    Finding formatting
 Replace Found Text and Stuff
    Replacing it all at once
    Finding and replacing formatting
Chapter 6: Blocks o' Text
 <u>Understanding Blocks</u>
 Selecting Blocks of Text
    Using the keyboard to select text
    Marking a block with the mouse
    Using the F8 key to mark a block
    Blocking the whole dang-doodle document
 <u>Deselecting a Block</u>
 Manipulating Blocks of Text
    Copying a block
    Moving a block
    Setting the pasted text format
    Copying or moving a block with the mouse
 Collecting and Pasting
    Looking at the Clipboard pane
    Pasting from the Clipboard pane
    <u>Cleansing the Clipboard pane</u>
Chapter 7: Spell It Write
 Hue Right Grate
 Check Your Spelling
    Dealing with on-the-fly spell checking
```

Dealing with words incorrectly flagged as being misspelled <u>Undoing the Ignore All command</u> Removing words from the custom dictionary <u>AutoCorrect Your Common Typos</u> <u>Understanding AutoCorrect</u> Creating your own AutoCorrect entries <u>Undoing an AutoCorrect correction</u> Grammar Be Good All-at-Once Document Proofing Control Word's Proofing Options Changing spell-check and grammar settings <u>Perusing AutoCorrect options</u> **Chapter 8: Documents and Such** What Is a File? A New Document Save Your Stuff! Saving a document the first time <u>Dealing with document-save errors</u> Saving or updating a document Forgetting to save before you quit Open a Document <u>Using the Open command</u> Opening a document icon Accessing recently opened files Opening more than one document at a time Opening one document inside another

#### Close a Document

Recover a Draft

Chapter 9: Publish Your Document

Your Document on Paper

Preparing the printer

Previewing a document

Printing the whole document

Printing a specific page

Printing a range of pages

Printing a block

Printing more than one copy of something

Choosing another printer

Canceling a print job

Electronic Publishing

Preparing a document for sharing

Sending a Word document by e-mail

Saving a Word document in a sharable format

Saving a Word document as a PDF

#### Part III: Formatting

Chapter 10: Character Formatting

**How to Format Characters** 

**Basic Character Formatting** 

Changing the font

<u>Applying character formats</u>

<u>Using less-common character attributes</u>

```
<u>Text Transcending Teeny to Titanic</u>
    <u>Understanding points</u>
    Setting the text size
    Nudging text size
 More Colorful Characters
 <u>Text Formatting with the Font Dialog Box</u>
 Changing Text Case
 Removing Character Formatting
Chapter 11: Paragraph Formatting
 How to Format a Paragraph
 Where the Paragraph Formatting Commands Lurk
 Paragraph Justification and Alignment
    Line up on the left!
    Everyone center!
    Line up on the right!
    <u>Line up on both sides!</u>
 Make Room Before, After, or Inside Paragraphs
    Setting the line spacing
    Setting specific line spacing options
    Making space between paragraphs
 Paragraph Indentation
    <u>Indenting the first line of a paragraph</u>
    Making a hanging indent (an outdent)
    <u>Indenting a whole paragraph</u>
 Who Died and Made This Thing Ruler?
Chapter 12: Tab Formatting
```

```
Once Upon a Tab
 The Standard Left Tab Stop
    Creating a basic tabbed list
    Creating a two-tab paragraph thing
 The Center Tab Stop
 The Right Tab Stop
    Making a right-stop, left-stop list
    Building a two-column right stop list
 The Decimal Tab
 The Bar Tab
 The Tabs Dialog Box
    Setting a tab in the Tabs dialog box
    Setting leader tabs
 Tab Stop, Be Gone!
Chapter 13: Page Formatting
 Describe That Page
    Setting page size
    <u>Setting orientation (landscape or portrait)</u>
    Configuring the page margins
    <u>Using the Page Setup dialog box</u>
 Page Numbering
    Adding an automatic page number
    Starting off with a different page number
    Numbering with roman numerals
    Removing page numbers
 New Pages from Nowhere
```

```
Starting on a new page
    <u>Inserting a whole, blank page</u>
 Page Froufrou
    <u>Coloring pages</u>
    Adding a watermark
Chapter 14: Document Formatting
 The Oft Misunderstood Yet Useful Concept of Sections
    <u>Understanding sections</u>
    Creating a section
    <u>Using a section</u>
    Deleting a section break
 Add a Cover Page (Sneaky and Quick)
 Headers and Footers
    Adding a header or footer
    Editing a header or footer
    Making odd and even headers or footers
    Removing the header and footer from the first page
    Working with headers and footers in document sections
    Removing a header or footer
Chapter 15: Word Formatting Styles
 The Big Style Overview
    <u>Understanding style types</u>
    Finding the styles in Word
    <u>Using a style</u>
    <u>Understanding heading styles</u>
    Determining which style you're using
```

```
Switching to another style set
    <u>Unapplying a style</u>
 Make Your Own Styles
    Creating a style based on text you've already formatted
    <u>Creating a style from scratch</u>
    Modifying a style
    Giving your style a shortcut key
    <u>Customizing the Quick Style Gallery</u>
    Deleting a style
Chapter 16: Fun with Themesand Template Formatting
 The Theme of Things
    Applying a document theme
    Modifying or creating a theme
 Create Instant Documents by Using Templates
    Starting a new document by using a template
    <u>Creating a template based on a document you already have</u>
    Making a new template from scratch
    Modifying a template
    Attaching a template to a document
    Borrowing an existing document as a template
Chapter 17: Sundry Formatting
 Weird and Fun Text Attributes
 Automatic Formatting
    Enjoying automagical text
    Paragraph formatting tricks
    <u>Undoing an AutoFormat</u>
```

#### Disabling the @#\$%&! AutoFormat

Center a Page, Top to Bottom

**Steal This Format!** 

#### Part IV: Spruce Up a Dull Document

**Chapter 18: Lines and Colors** 

The Basics of Lines and Colors

<u>Using the Border command button</u>

Summoning the Borders and Shading dialog box

Using the Shading command button

Lines, Borders, and Boxes

Putting a line above a heading

Boxing text or paragraphs

Boxing a title

Making rules

Drawing a fat, thick line

Putting a border around a page of text

Removing borders

**Background Colors and Shading** 

Chapter 19: Able Tables

<u>Suddenly There's a Table in Your Document</u>

Working with tables in Word

Creating an instant table

Making a table "this" big

Drawing a table

Text in Tables

```
Putting text into a table
    Selecting text in a table
    Converting text into a table
    <u>Turning a table back into plain text</u>
 Table Formatting
    Manipulating a table with the mouse
    Adjusting the table
    <u>Designing a table</u>
    Deleting a table
Chapter 20: Columns of Text
 All about Columns
    Making more than three columns
    Mixing column formats
    Adjusting the columns in the Columns dialog box
 The End of the Column
    Giving up and going back to one column
    Ending multiple columns in the middle of a document
    <u>Using a column break</u>
Chapter 21: Lots of Lists
 Lists with Bullets and Numbers
    Making a bulleted list
    Numbering a list
    Creating a multilevel numbered list
    Numbering lines on a page
 Lists of Document Contents
    <u>Creating a table of contents</u>
```

```
Building an index
 <u>Footnotes and Endnotes</u>
Chapter 22: Here Come the Graphics
 Graphical Goobers in Your Text
    Plopping down a picture
    <u>Inserting clip art</u>
    Slapping down a shape
    Saving time with SmartArt
    Choosing a chart
    Adding some WordArt
    Taking a screenshot
    Adding a caption
    Deleting an image or artwork
 Images in and around Your Text
    Wrapping text around an image
    Moving an image hither and thither
 Image Editing
    Resizing an image
    Cropping an image
    Rotating an image
    Changing an image's appearance
    <u>Arranging multiple images</u>
Chapter 23: Even More Things to Insert in Your Document
 Characters Fun and Funky
    Nonbreaking spaces and hyphens
    Typing characters such as Ü, C, and Ñ
```

<u>Inserting special characters and symbols</u>

Spice Up Your Document with a Text Box

A Vast Depth of Fields

Placing a field in a document

Playing with fields

The Date and Time

Sticking the current date or time into a document

Typing date-and time keyboard shortcuts

Using the PrintDate field

#### Part V: Even More Word

Chapter 24: Multiple Documents, Windows, and File Formats

<u>Multiple Document Mania</u>

Opening several documents at once

Switching between multiple documents

Viewing more than one document at a time

Comparing two documents side by side

<u>Viewing the same document in multiple windows</u>

Using the old split-screen trick

Many, Many Document Types

<u>Understanding document formats</u>

Opening a non-Word document

Saving a document in another file format

Converting an older Word document

**Chapter 25: Word for Writers** 

Organize Your Thoughts

| Entering Outline view                        |
|----------------------------------------------|
| Putting Topics in the Outline                |
| <u>Demoting a topic (creating subtopics)</u> |
| Promoting a topic                            |
| Adding a text topic                          |
| Rearranging topics                           |
| Expanding and contracting topics             |
| Printing an outline                          |
| <u>Large Document Organization</u>           |
| Setting up for a large document              |
| Creating a master document                   |
| <u>Splitting a document</u>                  |
| Improve Your Word Power                      |
| Finding the best word                        |
| <u>Using the Research task pane</u>          |
| <u>Dan's Writing Tips</u>                    |
| Writing for writers                          |
| Making every word count                      |
| Avoiding writer's block                      |
| Chapter 26: Let's Work This Out              |
| Comments on Your Text                        |
| Adding a comment                             |
| Hiding comments                              |
| Reviewing comments                           |
| Printing comments (or not)                   |

<u>Deleting comments</u>

```
Whip Out the Yellow Highlighter
 Look What They've Done to My Text, Ma
    Comparing two versions of the same document
    <u>Tracking changes as you make them</u>
    Reviewing changes
Chapter 27: Mail Merge Mania
 About Mail Merge
    <u>Understanding Word's mail merge terminology</u>
    Reviewing the mail merge process
 The Main Document
    Creating a mail merge letter
    <u>Creating mail merge e-mail messages</u>
    Creating mail merge envelopes
    Creating a mail merge directory
 The Recipient List
    <u>Creating a recipient list</u>
    Using an already created recipient list
    <u>Grabbing a recipient list from Outlook</u>
    Editing a recipient list
 Fold in the Fields
 Mail Merge Ho!
    Previewing the merged documents
    Merging to a new set of documents
    Merging to the printer
    Merging to e-mail
Chapter 28: Labels of Love
```

The Label Thing

Here's a Sheet of Identical Labels

**Print That Address List** 

A Label Trick with Graphics

Chapter 29: A More Custom Word

My, What Big Text You Have!

Working the Status Bar Zoom control

<u>Using the Zoom commands</u>

A Better Status Bar

Word's Changing Interface

Finding the Quick Access toolbar

<u>Customizing the Quick Access toolbar</u>

Adding stuff to the Ribbon

#### Part VI: The Part of Tens

Chapter 30: The Ten Commandments of Word

Thou Shalt Remember to Save Thy Work

Thou Shalt Not Use More Than One Space

Thou Shalt Not Press Enter at the End of Each Line

Thou Shalt Not Neglect Thy Keyboard

Thou Shalt Not Manually Number Thy Pages

Thou Shalt Not Use the Enter Key to Start a New Page

Thou Shalt Not Forget Thy Undo Command

**Honor Thy Printer** 

Thou Shalt Have Multiple Document Windows Before Thee

Neglecteth Not Windows

```
Chapter 31: Ten Cool Tricks
 Automatic Save with AutoRecover
 <u>Keyboard Power!</u>
 Build Your Own Fractions
 Electronic Bookmarks
 Lock Your Document
 The Drop Cap
 Map Your Document
 Add an Envelope to Your Letter
 Sort Your Text
 Text That Doesn't Print
<u>Chapter 32: Ten Bizarre Things</u>
 Equations
 <u>Math</u>
 Make a Macro
 The Developer Tab
 Hyphenation
 Document Properties
 Cross-References
 Smart Tags
 Click-and-Type
 Word and the Internet
Chapter 33: Ten Avuncular Suggestions
 Keep Printer Paper, Toner, and Supplies Handy
 Get Some References
```

Keep Your Computer Files Organized

Add the Junk Later

Back Up Your Work

**Use AutoCorrect** 

**Use Those Keyboard Shortcuts** 

Try New Things

Let Word Do the Work

Don't Take It All Too Seriously

## *Word 2010 For Dummies*<sup>®</sup> by Dan Gookin

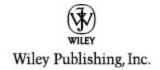

#### Word 2010 For Dummies®

Published by
Wiley Publishing, Inc.
111 River St.
Hoboken, NJ 07030-5774
www.wiley.com

Copyright © 2010 by Wiley Publishing, Inc., Indianapolis, Indiana

Published simultaneously in Canada

No part of this publication may be reproduced, stored in a retrieval system or transmitted in any form or by any means, electronic, mechanical, photocopying, recording, scanning or otherwise, except as permitted under Sections 107 or 108 of the 1976 United States Copyright Act, without either the prior written permission of the Publisher, or authorization through payment of the appropriate per-copy fee to the Copyright Clearance Center, 222 Rosewood Drive, Danvers, MA 01923, (978) 750-8400, fax (978) 646-8600. Requests to the Publisher for permission should be addressed to the Permissions

Department, John Wiley & Sons, Inc., 111 River Street, Hoboken, NJ 07030, (201) 748-6011, fax (201) 748-6008, or online at http://www.wiley.com/go/permissions.

**Trademarks:** Wiley, the Wiley Publishing logo, For Dummies, the Dummies Man logo, A Reference for the Rest of Us!, The Dummies Way, Dummies Daily, The Fun and Easy Way, Dummies.com, Making Everything Easier, and related trade dress are trademarks or registered trademarks of John Wiley & Sons, Inc. and/or its affiliates in the United States and other countries, and may not be used without written permission. All other trademarks are the property of their respective owners. Wiley Publishing, Inc., is not associated with any product or vendor mentioned in this book.

Limit of Liability/Disclaimer of Warranty: The publisher and the author make no representations or warranties with respect to the accuracy or completeness of the contents of this work and specifically disclaim all warranties, including without limitation warranties of fitness for a particular purpose. No warranty may be created or extended by sales or promotional materials. The advice and strategies contained herein may not be suitable for every situation. This work is sold with the understanding that the publisher is not engaged in rendering legal, accounting, or other professional services. If professional assistance is required, the services of a competent professional person should be sought. Neither the publisher nor the author shall be liable for damages arising herefrom. The fact that an

organization or Website is referred to in this work as a citation and/or a potential source of further information does not mean that the author or the publisher endorses the information the organization or Website may provide or recommendations it may make. Further, readers should be aware that Internet Websites listed in this work may have changed or disappeared between when this work was written and when it is read.

For general information on our other products and services, please contact our Customer Care Department within the U.S. at 877-762-2974, outside the U.S. at 317-572-3993, or fax 317-572-4002.

For technical support, please visit <a href="https://www.wiley.com/techsupport">www.wiley.com/techsupport</a>.

Wiley also publishes its books in a variety of electronic formats. Some content that appears in print may not be available in electronic books.

Library of Congress Control Number: 2010923553

ISBN: 978-0-470-48772-3

Manufactured in the United States of America

10 9 8 7 6 5 4 3 2 1

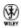

#### **About the Author**

After physically destroying three typewriters, **Dan Gookin** bought his first computer in 1982 at the urging of the guy in the typewriter repair shop. Contrary to his prejudices, Dan quickly discovered that computers were about more than math, and he quickly took to the quirky little devices.

Thirty years later, Mr. Gookin has written over 100 books about computers and high tech and gone through more than 50 computers, including a dozen or so laptops and portables. He has achieved fame as one of the first computer radio talk show hosts, the editor of a computer magazine, a national technology spokesman, and an occasional actor on the community theater stage.

Dan still considers himself a writer and computer "guru" whose job it is to remind everyone that computers are not to be taken too seriously. His approach to computers is light and humorous, yet very informative. He knows that the complex beasts are important and can do a great deal to help people become productive and successful. Dan mixes his vast knowledge of computers with a unique, dry sense of humor that keeps everyone informed — and awake. His favorite quote is "Computers are a notoriously dull subject, but that doesn't mean I have to write about them that way."

Dan Gookin's most recent books are *PCs For Dummies*, Windows 7 Edition, and *Laptops For Dummies*, 4th Edition. He holds a degree in communications/visual arts from the University of California, San Diego. Dan dwells in North Idaho, where he enjoys woodworking, music,

theater, riding his bicycle, and spending time with his boys.

### Publisher's Acknowledgments

We're proud of this book; please send us your comments through our online registration form located at <a href="http://dummies.custhelp.com">http://dummies.custhelp.com</a>. For other comments, please contact our Customer Care Department within the U.S. at 877-762-2974, outside the U.S. at 317-572-3993, or fax 317-572-4002.

Some of the people who helped bring this book to market include the following:

#### Acquisitions and Editorial

Senior Project Editor: Mark Enochs

Acquisitions Editor: Katie Mohr

**Copy Editor:** Rebecca Whitney

**Technical Editor:** James F. Kelly

Editorial Manager: Leah Cameron

Editorial Assistant: Amanda Graham

Sr. Editorial Assistant: Cherie Case

**Cartoons:** Rich Tennant (<u>www.the5thwave.com</u>)

**Composition Services** 

**Project Coordinator:** Lynsey Stanford

Layout and Graphics: Ashley Chamberlain, Samantha

K. Cherolis, Christine Williams

**Proofreader:** The Well-Chosen Word

**Indexer:** Steve Rath

#### **Publishing and Editorial for Technology Dummies**

**Richard Swadley**, Vice President and Executive Group Publisher

**Andy Cummings**, Vice President and Publisher

Mary Bednarek, Executive Acquisitions Director

Mary C. Corder, Editorial Director

#### **Publishing for Consumer Dummies**

Diane Graves Steele, Vice President and Publisher

#### **Composition Services**

**Debbie Stailey**, Director of Composition Services

#### Introduction

The only thing standing between you and your writing is your word processor. Yeah, I know: It's supposed to be helpful. Well, it tries. Computers can do only so much. But you, as a smart person, are capable of so much more. I'm guessing that's why you've opened this book.

Welcome to *Word 2010 For Dummies,* which takes the pain from using Microsoft's latest, greatest, most confusing word processing software ever! This book is your friendly, informative, and entertaining guide to the newfangled way of processing words that is Word 2010.

Be warned: I'm not out to make you love Word. I don't even want you to enjoy the program. Use it, yes. Tolerate it, of course. The only promise I'm offering is that this book helps ease the pain that everyone feels from using Microsoft Word at the dawn of the 21st century. Along the way, I kick Word in the butt and you will, I hope, enjoy reading about it.

#### **About This Book**

I don't intend for you to read this book from cover to cover. It's not a novel, and if it were, it would be a political space opera with an antihero and a princess fighting elected officials who are in cahoots with a galactic urban renewal development corporation. The ending would be extremely satisfying, but it would be a long novel because I need something to balance out *Atlas Shrugged* on my bookshelf. Anyway.

This book is a reference. Each chapter covers a specific topic or task that Word does. Within a chapter, you find self-contained sections, each of which describes how to perform a specific task or get something done. Sample sections you encounter in this book include

Save your stuff
Moving a block of text
Check your spelling
How to format a paragraph
Putting text into a table
Inserting clip art
Mail merge, ho!

I give you no keys to memorize, no secret codes, no tricks, no videos to sleep through, and no wall charts. Instead, each section explains a topic as though it's the first thing you read in this book. Nothing is assumed, and everything is cross-referenced. Technical terms and topics, when they come up, are neatly shoved to the side, where you can easily avoid reading them. The idea here isn't for you to learn anything. This book's philosophy is to help you look it up, figure it out, and get back to work.

#### **How to Use This Book**

You hold in your hands an active book. The topics between this book's yellow-and-black covers are all geared toward getting things done in Word 2010. Because nothing is assumed, all you need to do is find the topic that interests you and read.

Word uses the mouse and keyboard to get things done.

This is a keyboard shortcut:

Ctrl+P

This shortcut means that you should press and hold the Ctrl (control) key and type the letter *P*, just as you would press Shift+P to create a capital *P*. Sometimes, you must press more than two keys at the same time:

Ctrl+Shift+T

In this line, you press Ctrl and Shift together and then press the T key. Release all three keys.

Commands in Word 2010 exist as *command buttons* on the Ribbon interface. This book may refer to the tab, the command group, and then the button itself to help you locate that command button — for example, the Page Color button in the Page Background group on the Page Layout tab. Or, I might write, "the Page Color button found in the Page Layout tab's Page Background group."

Menu commands are listed like this:

Table⇒Insert Table

This command tells you to choose from the Table menu the command named Insert Table. The Table menu appears as a button on the Ribbon.

The main menu in Word 2010 is the File tab menu. It replaces the File menu from older versions of Word, and the Office Button menu, found in Microsoft Office 2007. Clicking the File tab displays the File tab menu, which